# **Tools**

Mit Hilfe des Tools Moduls werden verschiedene Aufgaben erleichtert. Im folgenden werden diese beschrieben:

### **Projekt bereinigen**

#### **Ribbon: Tools » Projekt » Bereinigen**

Es werden Teile aufgeräumt die…

- nicht verbaut sind.
- nicht in einer Relation stehen.
- nicht in einer Stückliste verbaut sind.
- nicht in Dependecies der anderen Dokumente verwendet wird.
- keine CAD Datei des Dokuments irgendwo anders verwendet haben.

### **Projekt Freigeben**

#### **Ribbon: Tools » Projekt » Freigeben**

Wenn sie einen Ordner ausgewählt haben wird das komplette Projekt freigegeben.

## **Projekt Überprüfen**

#### **Ribbon: Tools » Projekt » Überprüfen**

Hiermit wird überprüft ob…

- Projektfremde Teile verbaut sind.
- Modelle ohne Zeichnung vorhanden sind.
- Modelle veraltete Zeichnungen haben (Zeichnung älter als Modell).

Das Ergebnis wird am Ende in einer Log-Datei festgehalten die dem User angezeigt wird.

### **Speichern als**

#### **Ribbon: Tools » Projekt » Speichern als**

Der Befehl ermöglicht zusätzliche Dateien wie z.B. Neutralformate (IGES oder PDF) zu den CAD Dateien eines Artikels zu erstellen ähnlich wie es mit dem "Speichern unter" Befehl innerhalb der CAD Systeme erfolgt.

Sie können vor Befehlsausführungen einzelne Dokumente markieren oder einen Ordner markieren,

dann werden alle Dokumente innerhalb des Ordner verwendet. Sie haben die Möglichkeit die neu erstellten Dateien am jeweiligen Dokument zu speichern und zusätzlich am Ende z.B. per Email zu versenden. Ein Assistent führt Sie schrittweise durch alle möglichen Einstellungen und Optionen.

### **Archivieren**

#### **Ribbon: Tools » Projekt » Archivieren**

Mit dem Archivieren Befehl kann ein Projektordner archiviert werden. Ein Assistent führt Sie durch die Einstellungen.

### **Wiederherstellen**

#### **Ribbon: Tools » Projekt » Wiederherstellen**

Mit dem Wiederherstellen Befehl kann ein archivierter Projektordner wiederhergestellt werden. Ein Assistent führt Sie durch die nötigen Einstellungen.

### **Dateieigenschaften aktualisieren**

#### **Ribbon: Tools » Projekt » Dateieigenschaften aktualisieren**

Mit dem Befehl Dateieigenschaften aktualisieren wird bei den ausgewählten Dateien/Ordner die Eigenschaften neu in die Dateien geschrieben. Die Zuordnung von Dokumenteigenschaft zu Dateieigenschaft erfolgt über die jeweiligen Konfigurationsdateien (aisSpeedy.ini, swxSpeedy.ini, seSpeedy.ini, dwOffice.ini).

### **Massendatenimport**

#### **Ribbon: Tools » Projekt » Massendatenimport**

Diese Beschreibung finden sie unter: [speedyLOAD](https://wiki.speedy-pdm.de/doku.php?id=speedy:30_modules:bulkload)

### **Makro ausführen**

#### **Ribbon: Tools » Projekt » Makro ausführen**

Der Befehl ermöglicht das Ausführen eines Makros/Skripts für alle markierten Dokumente. Hierbei werden abhängig von der Makrodefinition bestimmte Dateien der markierten Dokumente abgearbeitet.

Für jeden definierten Dateityp wird ein Makro-Startbefehl, eine Makro-Arbeitsbefehl und ein Makro-

Endbefehl ausgeführt.

Somit ist es möglich z.B. selbst definierte Automatismen auf die markierten Dokumente und deren Dateien anzuwenden.

In einem mitgelieferten Makro werden z.B. automatisiert Solidworks Zeichnungen ins eDrawing-Format überführt.

Die Definition der zur Verfügung stehenden Makros erfolgt im Unterverzeichnis .\macros. In der Konfigurationsdatei macro.ini werden Makrobezeichnung, Dateifilter, Konfigurationsparameter und die drei Arbeitsschritte (Start, Lauf, Ende) definiert.

Die drei Arbeitsschritte, die zur Abarbeitung einer Datei aufgerufen werden, können beliebige Programmdateien sein. So könnte z.B. für eine komplexe Weiterverarbeitung ein selbst erstelltes Programm aufgerufen werden, eine Batchdatei gestartet oder ein VBScript ausgeführt werden.

#### **Konfigurationsdatei**

**[SYSTEM]** Systeminformationen zur Konfigurationsdatei. Werte nicht ändern. **[MACRO]** Makroname Name des Abschnitts in dem das Makro detailliert beschrieben wird. … **[Makroname]** Name Name des Makros. Wird im Auswahldialog angezeigt

Die Makros werden in der Konfigurationsdatei macro.ini definiert.

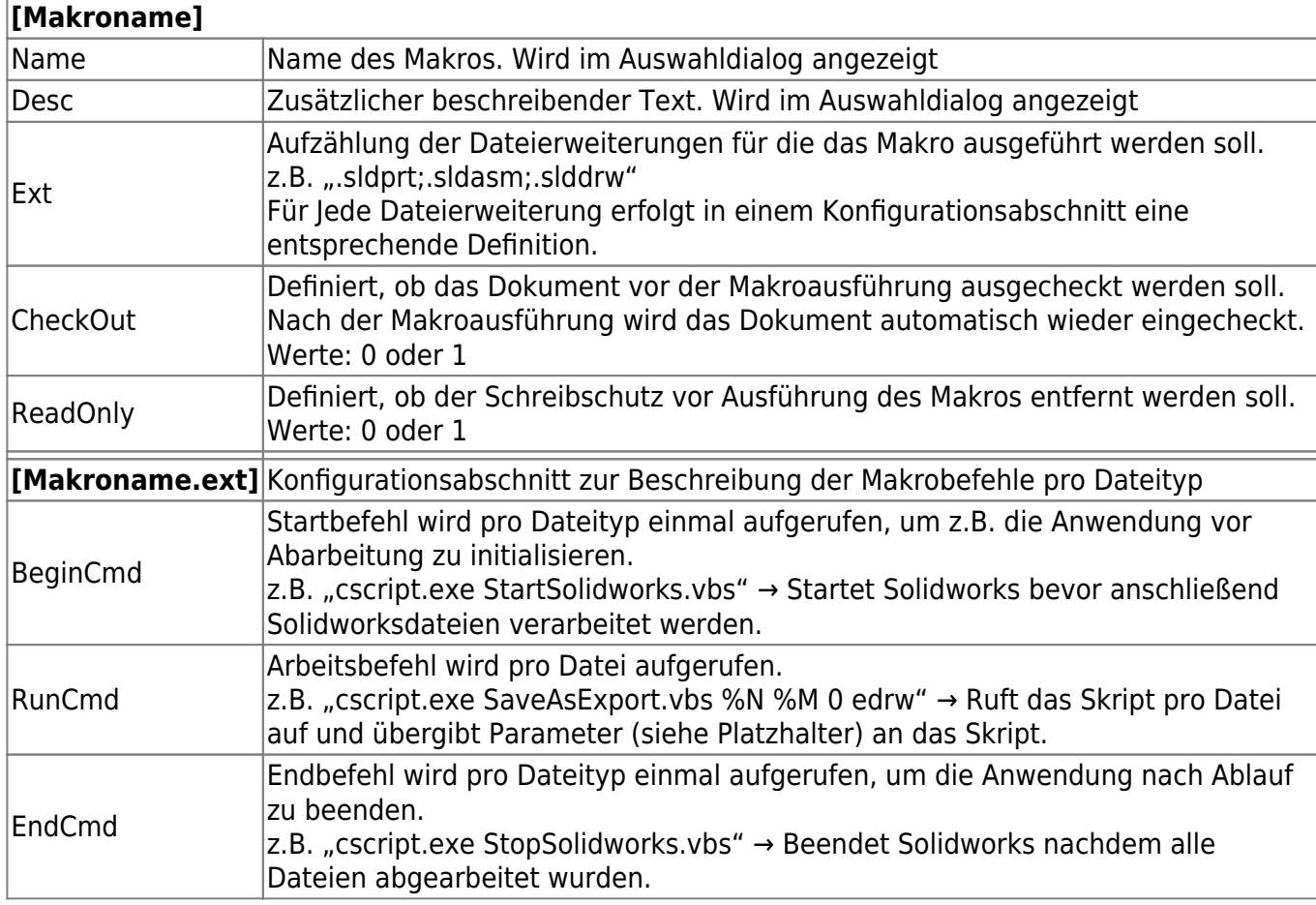

#### **Platzhalter**

Mit definierten Platzhaltern in der Makrobeschreibung kann das aufzurufende Programm mit Informationen gefüttert werden:

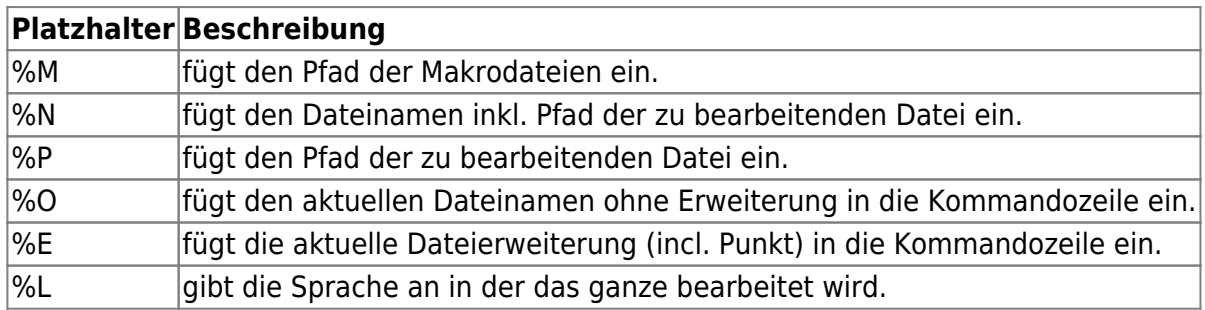

Im Unterverzeichnis .\macros befinden sich einige Beispiel Makros.

### **Abgeleitetes Teil erstellen**

#### **Ribbon: Tools » CAM » Abgeleitetes Teil erstellen**

From: <https://wiki.speedy-pdm.de/>- **speedyPDM - Wiki**

Permanent link: **[https://wiki.speedy-pdm.de/doku.php?id=speedy:30\\_modules:tools&rev=1681396917](https://wiki.speedy-pdm.de/doku.php?id=speedy:30_modules:tools&rev=1681396917)**

Last update: **2023/04/13 16:41**

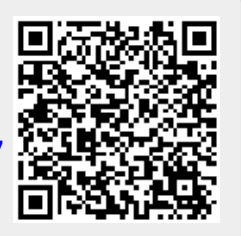